## aludu CISCO.

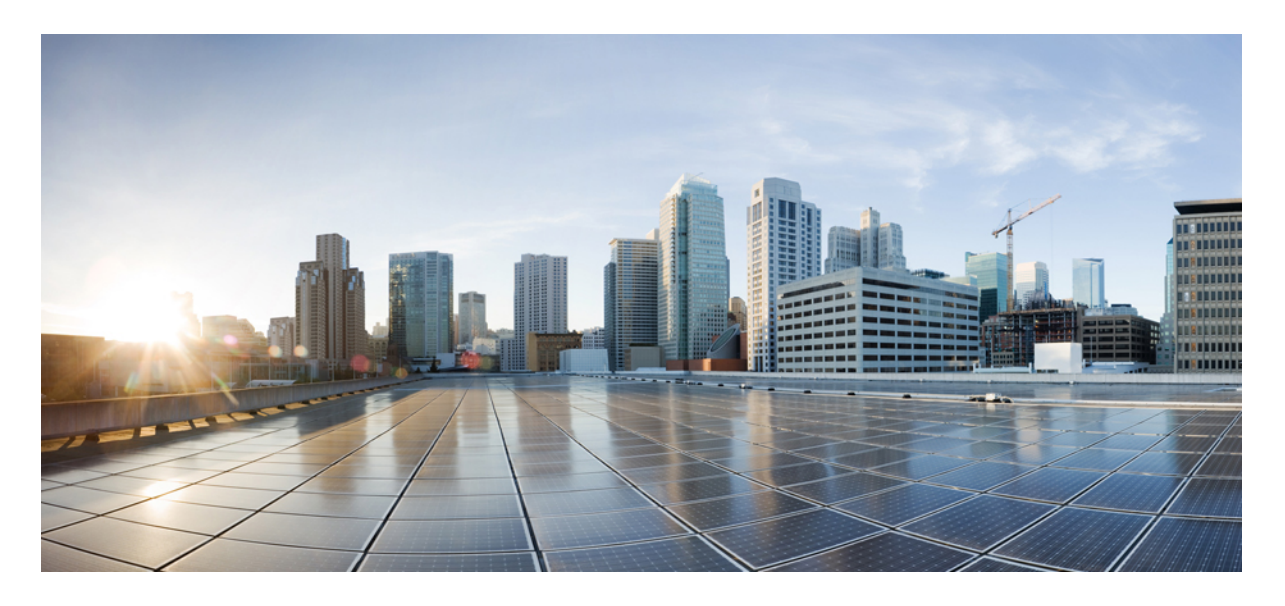

**CiscoNCS 540**シリーズルータ(**Cisco IOS XR**リリース**6.3.x**)**Netflow** コンフィギュレーション ガイド

**NetFlow** [を設定するための前提条件](#page-1-0) **2** NetFlow [を設定するための制約事項](#page-1-1) **2** NetFlow [の設定に関する情報](#page-1-2) **2** Cisco IOS XR [ソフトウェアでの](#page-13-0) NetFlow の設定方法 **14** [その他の参考資料](#page-31-0) **32**

<span id="page-1-0"></span>改訂:**2018** 年 **7** 月 **12** 日

# **NetFlow** を設定するための前提条件

この設定作業を行うには、Cisco IOS XR ソフトウェアのシステム管理者が、対応するコマンド タスク ID を含むタスク グループに関連付けられたユーザ グループにユーザを割り当てる必要があります。タスク グループの割り当てについ てサポートが必要な場合は、システム管理者に連絡してください。

# <span id="page-1-1"></span>**NetFlow** を設定するための制約事項

NetFlow を Cisco IOS XR ソフトウェア で設定する際は、次の制約事項に留意してください。

## $\mathcal{Q}$

ヒント NetFlow パケットをエクスポートするために管理インターフェイスを使用しないでください。

- NetFlow は、入力方向でのみ設定できます。
- 送信元インターフェイスは常に設定する必要があります。送信元インターフェイスを設定しなかった場合、エクス ポータはディセーブル ステートのままです。
- エクスポート形式バージョン 9 および IPFIX のみがサポートされています。
- 有効なレコード マップ名を常に各フロー モニタ マップに対して設定する必要があります。
- NetFlow はブリッジ仮想インターフェイス(BVI)ではサポートされていません。
- 宛先ベースの Netflow アカウンティングはサポートされていませんが、IPv4、IPv6、および MPLS レコード タイプ のみが monitor-map 下でサポートされています。
- トラフィックが ACL ベース転送(ABF)を介してルーティングされる場合、出力インターフェイス フィールドは データおよびフロー レコードで更新されません。
- 出力インターフェイス、送信元および宛先プレフィックス長のフィールドは、GRE 中継トラフィックのデータお よびフロー レコードに設定されません。
- <span id="page-1-2"></span>• NetFlow 設定のインライン変更はサポートされていません。
- Netflow IPFIX315 の場合は、 コマンドを設定します。

## **NetFlow** の設定に関する情報

## **NetFlow** の概要

フローは、次の状況で、NetFlow エクスポート ユーザ データグラム プロトコル(UDP)データグラムの一部としてエ クスポートされます。

- あまりにも長期間にわたってフローが非アクティブまたはアクティブである。
- フロー キャッシュが満杯になった。
- •いずれかのカウンタ(パケットまたはバイト)が一巡した。
- ユーザがフローのエクスポートを実行した。

NetFlow エクスポート UDP データグラムは、外部フロー コレクタ装置に送信され、そこで NetFlow エクスポート デー タのフィルタリングと集計が行われます。データのエクスポートは、期限満了フローと制御情報からなります。

NetFlow インフラストラクチャは、次のマップのコンフィギュレーションと使用に基づいています。

- エクスポータ マップ
- モニタ マップ
- サンプラー マップ

これらのマップについて、以降の項で説明します。

## エクスポータ マップの概要

エクスポータ マップには、NetFlow エクスポート パケットに対する、ユーザ ネットワーク指定とトランスポート層の 詳細が含まれています。**flow exporter-map** コマンドを使用すると、コレクタ属性とバージョン属性を設定できます。 次のコレクタ情報を設定できます。

- エクスポート宛先 IP アドレス
- エクスポート パケットの DSCP 値
- 送信元インターフェイス
- UDP ポート番号(コレクタが NetFlow パケットを受信するポート)
- エクスポート パケットの転送プロトコル

# 

Cisco IOS XR ソフトウェアでは、UDP だけが、エクスポート パケットの転送プロトコルとしてサポートされて います。 (注)

NetFlow エクスポート パケットでは、送信元インターフェイスに割り当てられた IP アドレスを使用します。送 信元インターフェイスに IP アドレスが割り当てられていない場合、エクスポータはアクティブになりません。 (注)

次のエクスポート バージョン属性も設定できます。

- テンプレート タイムアウト
- テンプレート データ タイムアウト
- テンプレート オプション タイムアウト
- インターフェイス テーブル タイムアウト
- サンプラー テーブル タイムアウト

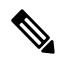

(注) 1 つのフロー モニタ マップは、最大 8 つのエクスポータをサポートできます。

## モニタ マップの概要

モニタマップには、フローレコードマップとフローエクスポータマップへの名前参照が含まれています。モニタマッ プは、インターフェイスに適用されます。次のモニタ マップ属性を設定できます。

- フロー キャッシュ内のエントリ数。
- キャッシュの種類(パーマネントまたは通常)。パーマネント キャッシュのエントリは、ユーザが明示的にクリ アするまでキャッシュから削除されません。
- アクティブ フロー タイムアウト。
- 非アクティブ フロー タイムアウト。
- アップデート タイムアウト。
- デフォルト タイムアウト。
- サンプリングおよび収集されるパケットのレコード タイプ。

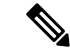

レコード名は、パケットがルータを通過するときに NetFlow がサンプリングするパケットの種類を示し ます。現在、MPLS、IPv4、および IPv6 パケットのサンプリングがサポートされています。 (注)

アクティブ フロー タイムアウトおよび非アクティブ フロー タイムアウトは、通常のキャッシュ タイプに関連 付けられます。アップデート タイムアウトは、パーマネント キャッシュ タイプに関連付けられます。 (注)

## サンプラー マップの概要

サンプラーマップは、パケットのサンプリング間隔(n個のパケットのうち1個)を指定します。帯域幅が大きいイン ターフェイスでは、NetFlow 処理をすべてのパケットに適用すると、CPU 使用率が大幅に高くなります。サンプラー マップ コンフィギュレーションは、一般にそのような高速インターフェイス向けに作られています。

サンプラー マップを適用する前に、以下の点を考慮してください。

• 既存の NetFlow 設定を削除してから、既存の NetFlow インターフェイス設定に新しいサンプラー マップを適用す る必要があります。

• ポートの下にあるサブインターフェイスと物理インターフェイスでは、サンプラー マップ構成が同じでなければ なりません。

## **Netflow** 設定のインライン変更

Netflow設定のインライン変更により、すでにインターフェイスに適用されているフローエンティティのフロー属性を 追加または削除できます。

フロー エンティティは、モニタ マップ、エクスポータ マップまたはサンプラー マップにできます。

Netflow は、すべての設定項目のインライン変更をサポートしているわけではありません。次の表に、インライン変更 可能なフロー エントリとフロー属性を示します。

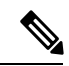

フロー項目をインライン変更すると、キャッシュ カウンタがクリアされます。その結果、フロー アカウンティ ングの不一致が生じる可能性があります。 (注)

#### 表 **<sup>1</sup> :** インライン変更可能なフロー エンティティとフロー属性

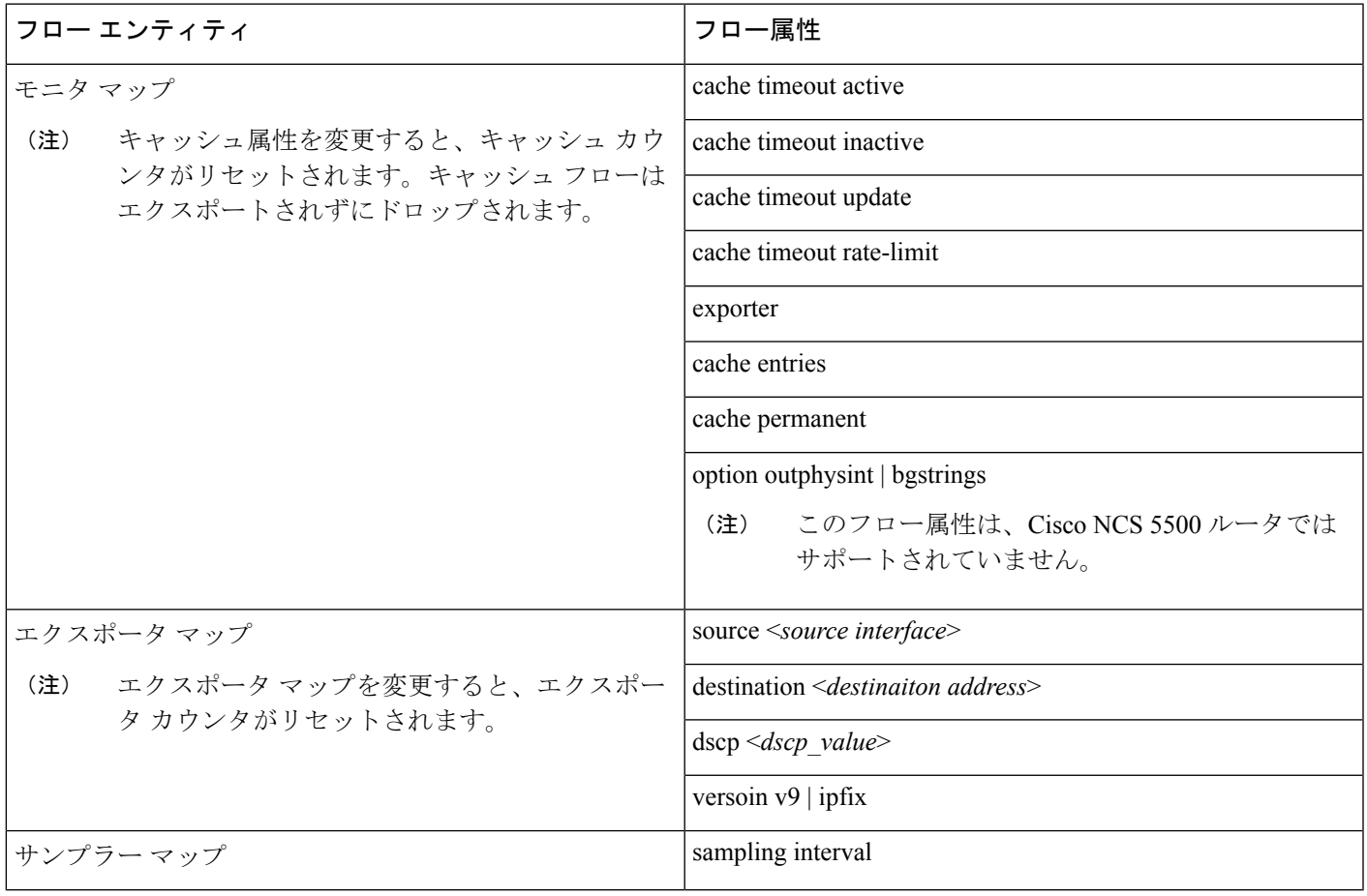

$$
\theta
$$

(注) Netflow 設定のインライン変更は、Cisco IOS XR 64 ビット ソフトウェアでサポートされています。

#### 制約事項

• **record ipv4** フロー属性のインライン変更はサポートされていません。

## 使用例

バンドル インターフェイスに適用される以下のような NetFlow 構成を考えてみましょう。

```
RP/0/RP1/CPU0:router#show running-config interface bundle-ether 8888
Thu Oct 26 14:17:17.459 UTC
interface Bundle-Ether8888
ipv4 address 192.168.108.1 255.255.255.252
ipv6 address 192:168:108::1/126
flow ipv6 monitor MONITOR-8k sampler SAMPLER-8k ingress
!
RP/0/RP1/CPU0:router#show running-config flow monitor-map MONITOR-8k
Thu Oct 26 14:17:32.581 UTC
flow monitor-map MONITOR-8k
record ipv6
exporter NF-2
cache timeout update 30
!
```
NetFlow 設定には次の内容が含まれます。

- フロー モニタ マップ:MONITOR-8k:フロー モニタ マップにはキャッシュ エントリが設定されていません。 キャッシュ エントリは、フロー キャッシュ内のエントリの数です。
- エクスポータ マップ:NF-2
- サンプラー マップ:SAMPLE-8k

**cache entries**属性はインライン変更可能です。フローモニタマップの使用中に、キャッシュエントリを設定できます。

RP/0/RP1/CPU0:router#**config** RP/0/RP1/CPU0:router(config)#**flow monitor-map MONITOR-8k** RP/0/RP1/CPU0:router(config-fmm)#**cache entries 8000** RP/0/RP1/CPU0:router(config-fmm)#**commit** Thu Oct 26 14:18:24.625 UTC RP/0/RP1/CPU0:Oct 26 14:18:24.879 : config[67366]: %MGBL-CONFIG-6-DB\_COMMIT : **Configuration committed by user '<***username***>'**. Use 'show configuration commit changes 1000000556' to view the changes. /\*configuration commit is successfull. \*/

上記の構成の変更は、正常にコミットされます。

#### 確認

モニタ マップに 8000 のキャッシュ エントリが設定されているかどうかを確認するには、MONITOR-8k マップに対し て **show flow monitor-map** コマンドを使用します。

RP/0/RSP0/CPU0:router# **show flow monitor-map MONITOR-8k**

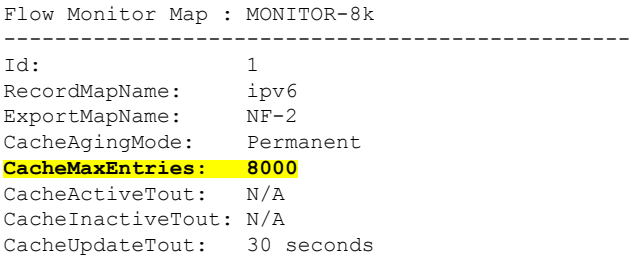

## オプション テンプレートの概要

NetFlowバージョン9はテンプレートベースのバージョンです。このテンプレートでは、レコードフォーマットに拡張 可能なデザインが提供されます。この機能を使用することで、基本的なフローレコード フォーマットを同時に変更す ることなく、NetFlow サービスを拡張することができます。オプション テンプレートは、NetFlow プロセスに関連した データのフォーマットを伝えるために使用される特別なタイプのテンプレートレコードです。オプションは、IPフロー に関する情報を指定するのではなく、NetFlow処理自体に関するメタデータを指定するために使用します。サンプラー オプション テンプレートとインターフェイス オプション テンプレートは、異なる形式のオプション テンプレートで す。これらの 2 つのテーブルは、NetFlow プロセスによってエクスポートされます。NetFlow プロセスは、VRF テーブ ルもエクスポートします。

### サンプラー テーブル

サンプラーオプションテンプレートは、サンプラーテーブルで構成されます。同様に、インターフェイスオプション テンプレートは、インターフェイス テーブルで構成されます。サンプラー テーブルとインターフェイス テーブルのオ プションを有効にすることで、コレクタはデータ フローに関する情報を簡単に判断できます。

サンプラーテーブルは、アクティブサンプラーに関する情報で構成されます。コレクタはこの情報を使用して、各デー タ フローのサンプリング レートを推定します。サンプラー テーブルは、各サンプラーに関する次の情報で構成されま す。

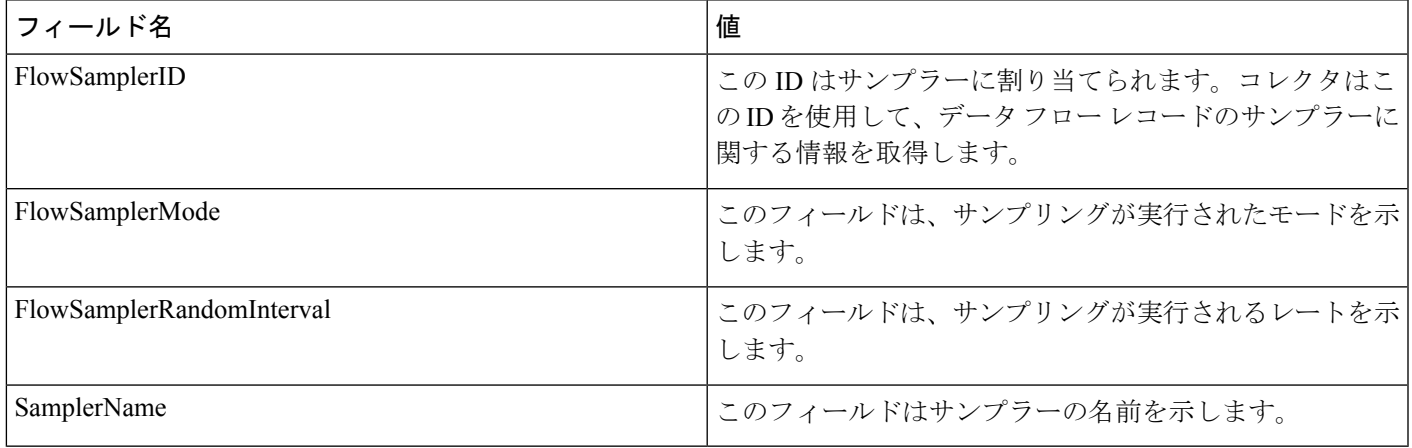

## インターフェイス テーブル

インターフェイス テーブルは、データ フローについてモニタされているインターフェイスに関する情報で構成されま す。この情報を使用することによって、コレクタはデータ フローに関連付けられたインターフェイスの名前を判別し ます。インターフェイス テーブルは次の情報で構成されます。

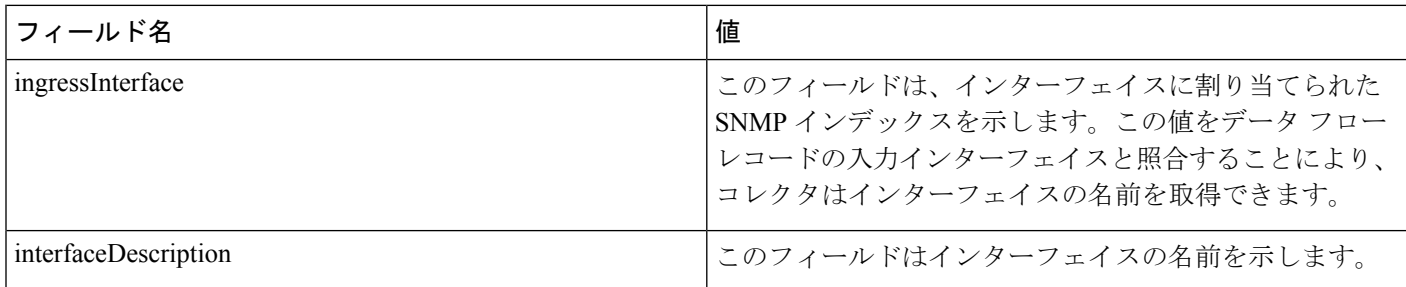

#### **VRF** テーブル

VRF テーブルは、VRF 名への VRF ID のマッピングで構成されます。この情報を使用して、コレクタは必要な VRF の 名前を判別します。VRF テーブルは次の情報で構成されます。

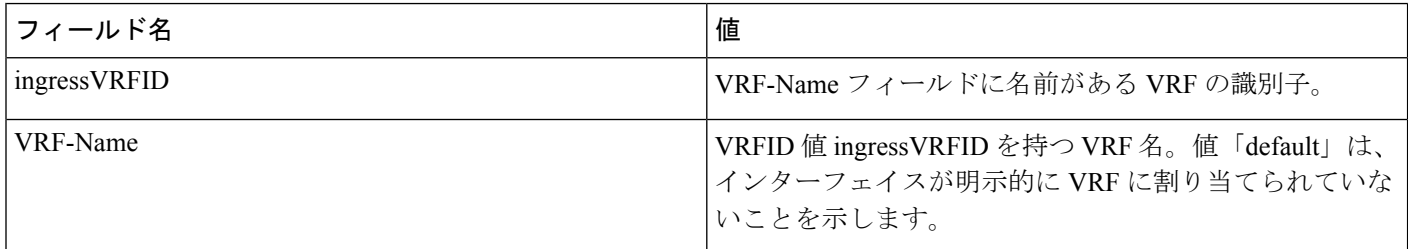

データ レコードには、各レコードの追加フィールドとして ingressVRFID が含まれています。これらのフィールドの値 は、VRF テーブルをルックアップして VRF 名を検索するために使用されます。これらのフィールドの値 0 は、VRF が 不明であることを示します。

VRF テーブルは、手動で設定できるオプションの **timeout** キーワードで指定された間隔でエクスポートされます。デ フォルト値は 1800 秒です。

## **IPFIX**

インターネットプロトコルフロー情報エクスポート (IPFIX)は、Netflow パケットを送信するための IETF 標準エク スポート プロトコルです。IPFIX は Netflow バージョン 9 に基づいています。

IPFIX機能は、Netflowデータをフォーマットし、トランスポートプロトコルとしてUDPを使用してエクスポータから コレクタに Netflow 情報を転送します。

#### 制約事項

次の IPFIX 機能はサポートされていません。

- IPFIX テンプレート内の可変長情報要素
- トランスポート プロトコルとしての Stream Control Transmission Protocol(SCTP)

#### 制限事項

## **IP Flow Information Export**(**IPFIX**)**315**

インターネットプロトコルフロー情報エクスポート (IPFIX)は、IP フロー情報を送信するための IETF 標準エクス ポート プロトコル(RFC 7011)です。 Cisco NCS 540 シリーズ ルータは、フロー情報のエクスポートで IPFIX 315 フォーマットをサポートしています。IPFIX 315 フォーマットによって、イーサネット ヘッダーからネットワーク上の トラフィックフローのトランスポートヘッダまでの、「n」オクテットのフレーム情報の送信が容易になります。IPFIX 315 は、IPv4、IPv6、MPLS、および OuterIP-GRE-InnerIP などのネストされたパケットなどの可変ペイロード情報を含 む可変サイズのパケット レコードの送信をサポートしています。このプロセスには、トラフィック フロー情報のサン プリングとエクスポートが含まれます。イーサネット フレーム情報とともに、IPFIX 315 フォーマットは、サンプリン グされたパケットの着信および発信インターフェイスの情報をエクスポートします。

デバイスを流れるパケットの情報は、ネットワーク監視、キャパシティ プランニング、トラフィック管理など、さま ざまな目的に使用されます。

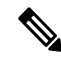

Cisco NCS 540 シリーズ ルータは、フロー情報のエクスポートで Netflow バージョン 9 フォーマットをサポート していません。 (注)

## 情報のサンプリングとエクスポート

トラフィック フロー情報をサンプリングするようにサンプリング マップを設定する必要があります。サンプラー マッ プは、パケットのサンプリング率(n 個のパケットのうち 1 個)を指定します。最小サンプリング レートは 32,000 個 のパケットから1個です。デバイスを流れるすべてのパケットがエクスポートされるわけではありません。サンプリン グ レートごとに選択されたパケットがエクスポート対象とみなされます。

エクスポートされるパケットのサイズはその時点までのもので、L4 ヘッダーが含まれます。

下図 *IPFIX 315* エクスポート パケット フォーマットは、エクスポートされたパケット情報を示しています。

#### 図 **<sup>1</sup> : IPFIX 315** エクスポート パケット フォーマット

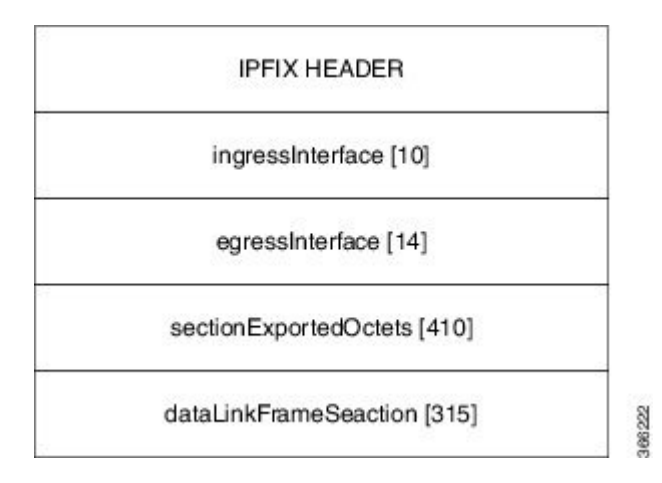

パケットのエクスポート中に即時エージングと呼ばれる特別なキャッシュ タイプが使用されます。即時エージングで は、フローがキャッシュに追加されるとすぐにエクスポートされます。即時エージングのキャッシュ タイプを有効に するには、フロー モニタ マップ設定でコマンド **cache immediate** を使用します。

#### **IPFIX 315** 実装に関する考慮事項

IPFIX 315 を実装する前に考慮すべき重要な点は次のとおりです。

- 入力方向でのみサポートされます。
- メインインターフェイスのみでサポートされます。メインインターフェイスの下にあるすべてのサブインターフェ イスのトラフィックがエクスポートされます。
- バンドルのサンプリング レートは、バンドル インターフェイスごとではなく、メンバーリンクごとです。
- 発信インターフェイス情報は、複数のポートでマルチキャストまたはブロードキャストされるパケットの場合、正 しくない可能性があります。
- パケットがサブインターフェイス経由でルーティングされていても、着信および発信インターフェイスにはメイン インターフェイスの情報が含まれ、サブインターフェイスの情報は含まれません。バンドルの場合は、バンドルの メイン インターフェイスを指します。
- IPFIX 315 は、BVI インターフェイスではサポートされていません。
- 制御パケットのサンプリングとエクスポートはサポートされていません。

#### **IPFIX 315** の設定

IPFIX 315 の設定には、次の手順が必要です。

- **1.** エクスポータ マップの設定
- **2.** モニタ マップの設定
- **3.** サンプラー マップの設定
- **4.** モニタ マップとサンプラー マップのインターフェイスへの適用

#### エクスポータ マップの設定

flow exporter-map ipfix\_exp version ipfix ! dscp 40 transport udp 9001 source Loopback1 destination 100.10.1.159 !

#### モニタ マップの設定

flow monitor-map ipfix\_mon record datalinksectiondump exporter ipfix\_exp cache immediate

```
cache entries 1000000
cache timeout rate-limit 1000000
!
```
### サンプラー マップの設定

sampler-map ipfix\_sm random 1 out-of 32000 !

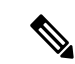

デフォルトのキャッシュ サイズは 65535 です。したがって、サンプリング レートを 65535 個のパケットから 1 個として設定できます。ただし、推奨サンプリング レートは 32000 個のパケットから 1 個です。 (注)

#### ポリシー マップのインターフェイスへの適用

interface HundredGigE 0/0/0/18 flow datalinkframesection monitor ipfix\_mon sampler ipfix\_sm ingress

## **NetFlow** コンフィギュレーション サブモード

Cisco IOS XR ソフトウェア では、NetFlow マップの設定は、マップ固有のサブモードで行います。Cisco IOS XR ソフト ウェア では、次の NetFlow マップ コンフィギュレーション サブモードがサポートされています。

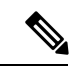

Cisco IOS XR ソフトウェア では、サブモードで使用できるコマンドのほとんどを、 モードで 1 つのコマンド文 字列として実行できます。たとえば、**recordipv4** コマンドをフロー モニタ マップ コンフィギュレーション サブ モードから、次のように実行できます。 (注)

RP/0/RP0/CPU0:router(config)# **flow monitor-map fmm** RP/0/RP0/CPU0:router(config-fmm)# **record ipv4**

また、同じコマンドを、グローバル コンフィギュレーション モードで、次のように実行できます。

RP/0/RP0/CPU0:router(config)# **flow monitor-map fmm record ipv4**

## フロー モニタ マップ コンフィギュレーション サブモード

**flow monitor-map** *map\_name* コマンドを モードで実行すると、CLI プロンプトが「config-fmm」に変化し、フロー モニ タ マップ コンフィギュレーション サブモードが開始されたことが示されます。

次の出力例で、疑問符(?)のオンライン ヘルプ機能により、フロー モニタ マップ コンフィギュレーション サブモー ドで使用できるすべてのコマンドが表示されます。

RP/0/RP0/CPU0:router(config)# **flow monitor-map fmm**

RP/0/RP0/CPU0:router(config-fmm)# **?**

cache Specify flow cache attributes commit Commit the configuration changes to running describe Describe a command without taking real actions

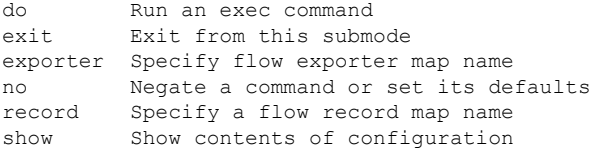

## フロー エクスポータ マップ バージョン コンフィギュレーション サブモード

フロー エクスポータ マップ コンフィギュレーション サブモードで **version v9** コマンドを実行すると、CLI プロンプト が「config-fem-ver」に変化し、フロー エクスポータ マップ バージョン コンフィギュレーション サブモードが開始さ れたことが示されます。

次の出力例で、疑問符(?)のオンライン ヘルプ機能により、フロー エクスポータ マップ バージョン コンフィギュ レーション サブモードで使用できるすべてのコマンドが表示されます。

RP/0/RP0/CPU0:router(config-fem)# **version v9**

RP/0/RP0/CPU0:router(config-fem-ver)# **?**

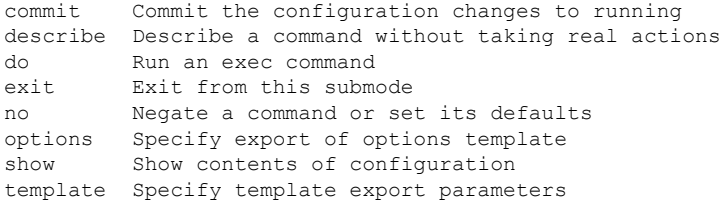

## フロー モニタ マップ コンフィギュレーション サブモード

**flow monitor-map** *map\_name* コマンドを モードで実行すると、CLI プロンプトが「config-fmm」に変化し、フロー モニ タ マップ コンフィギュレーション サブモードが開始されたことが示されます。

次の出力例で、疑問符(?)のオンラインヘルプ機能により、フロー モニタ マップ コンフィギュレーション サブモー ドで使用できるすべてのコマンドが表示されます。

RP/0/RP0/CPU0:router(config)# **flow monitor-map fmm**

RP/0/RP0/CPU0:router(config-fmm)# **?**

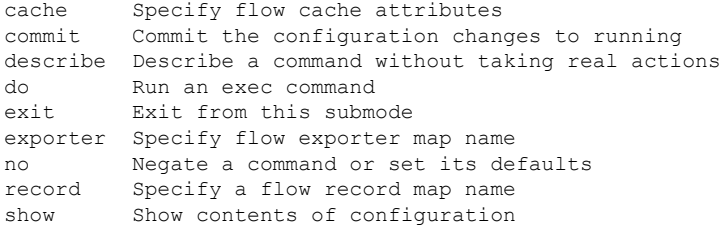

## サンプラー マップ コンフィギュレーション サブモード

**sampler-map** *map\_name* コマンドを モードで実行すると、CLI プロンプトが「config-sm」に変化し、サンプラー マップ コンフィギュレーション サブモードが開始されたことが示されます。

次の出力例で、疑問符(?)のオンライン ヘルプ機能により、サンプラー マップ コンフィギュレーション サブモード で使用できるすべてのコマンドが表示されます。

RP/0/RP0/CPU0:router(config)# **sampler-map fmm**

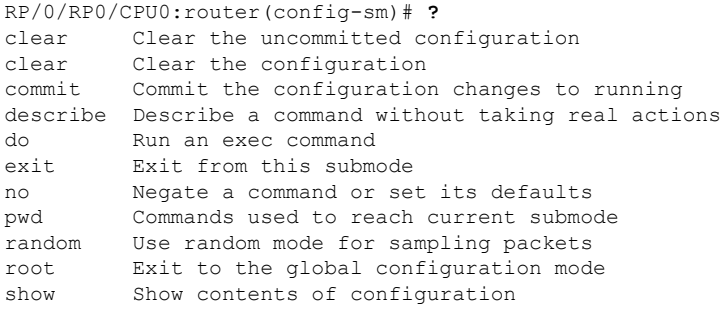

## **NetFlow BGP** データ エクスポート機能のイネーブル化

NetFlow BGP ルーティング属性の収集をイネーブルにするには、**bgp attribute-download** コマンドを使用します。これ によりルーティング属性がエクスポートされます。ルーティング属性が収集されない場合、ゼロ(0)がエクスポート されます。

BGP属性のダウンロードがイネーブルになっている場合、BGPはプレフィックス(コミュニティ、拡張コミュニティ、 ASパス)の属性情報をルーティング情報ベース (RIB) および転送情報ベース (FIB) にダウンロードします。これに より FIB は、プレフィックスを属性に関連付け、NetFlow 統計情報と関連する属性を送信できます。

## **IPv4** と **IPv6** をサポートする **MPLS** フロー モニタ

Cisco IOS XR ソフトウェア は、MPLS パケットの NetFlow 収集をサポートしています。また、IPv4、IPv6、または IPv4 と IPv6 の両方のペイロードを伝送する MPLS パケットの NetFlow 収集もサポートしています。

### **IPv4** と **IPv6** をサポートするための **MPLS** キャッシュの再構成

Cisco IOS XR ソフトウェアでは、同時に 1 つのインターフェイスで実行できる MPLS フロー モニタは 1 つだけです。 追加の MPLS フロー モニタをインターフェイスに適用する場合、NetFlow モニタは既存のモニタを上書きします。

IPv4 フィールド、IPv6 フィールド、IPv4-IPv6 フィールドを収集するように MPLS フロー モニタを設定できます。 IPv4-IPv6 コンフィギュレーションは、1 つの MPLS フロー モニタを使用して、IPv4 アドレスと IPv6 アドレスの両方を 収集します。IPv4コンフィギュレーションは、IPv4アドレスだけを収集します。IPv6コンフィギュレーションは、IPv6 アドレスだけを収集します。

MPLS フロー モニタは、最大 1,000,000 個のキャッシュ エントリをサポートします。NetFlow エントリには、次の種類 のフィールドが含まれます。

- IPv4 フィールド
- IPv6 フィールド
- IPv4 フィールドがある MPLS
- IPv6 フィールドがある MPLS

NetFlow キャッシュ エントリあたりの最大バイト数は次のとおりです。

- IPv4:88 バイト/エントリ
- IPv6:108 バイト/エントリ
- IPv4 フィールドがある MPLS : 108 バイト/エントリ
- IPv6 フィールドがある MPLS:128 バイト/エントリ

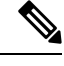

種類の異なるNetFlowエントリは、個別のキャッシュに格納されます。その結果、ラインカードのNetFlowエン トリの数は、ラインカードの使用可能メモリ量に大きな影響を与えます。また、IPv6 のサンプリング レートが IPv4 のサンプリング レートと同じ場合でも、IPv6 フィールドでは長いキーが使用されるため、IPv6 の CPU 使 用率は高くなります。 (注)

#### **IPv6** フローがある **MPLS** パケット

MPLS パケット中の IPv6 フローの収集は任意です。CPU は、各 IPv6 フィールドに対し 128 バイトを使用します。IPv6 フローには、次の種類の情報が含まれます。

- 送信元 IP アドレス
- 宛先 IP アドレス
- トラフィック クラス値
- レイヤ 4 プロトコル番号
- レイヤ 4 送信元ポート番号
- レイヤ 4 宛先ポート番号
- フロー ID
- ヘッダー オプション マスク

<span id="page-13-0"></span>MPLS パケット中の IPv6 フィールドを収集するには、**record mpls ipv6-fields** コマンドを実行して、MPLS レコード タ イプ、ipv6-fields をアクティブ化する必要があります。また、このコマンドで、集約で使用するラベルの数も指定でき ます。

# **Cisco IOS XR** ソフトウェアでの **NetFlow** の設定方法

NetFlow の設定手順の概要は次のとおりです。

手順

ステップ **1** エクスポータ マップを作成および設定します。

ステップ **2** モニタ マップとサンプラー マップを作成および設定します。

モニタマップは、ステップ1で作成するエクスポータマップを参照する必要があります。エクス ポータ マップをモニタ マップに適用しない場合、フロー レコードはエクスポートされず、エー ジングはモニタ マップで指定されたキャッシュ パラメータに従って実行されます。 (注)

ステップ **3** モニタ マップとサンプラー マップをインターフェイスに適用します。

これらの手順については、次の項で詳しく説明します。

## エクスポータ マップの設定

**flow monitor-map** *map\_name***exporter** *map\_name* コマンドを使用してエクスポータ マップを設定し、モニタ マップに適 用します。エクスポータ マップは、モニタ マップを設定する前に設定できます。また、最初にモニタ マップを設定 し、後でエクスポータ マップを設定および適用することもできます。

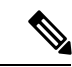

(注) Cisco IOS XR ソフトウェアは、エクスポータ マップ内でだけ単一のコレクタの設定をサポートします。

以下の手順では、エクスポータ マップを作成および設定し、サンプラー テーブルまたはインターフェイス テーブルの エクスポートを有効にする方法について説明します。

### 手順

#### ステップ **1 configure**

#### 例:

RP/0/RP0/CPU0:router#configure

グローバル コンフィギュレーション モードを開始します。

ステップ **2 flow exporter-map** *map\_name*

#### 例:

RP/0/RP0/CPU0:router(config)#flow exporter-map expmap-dtxr2

エクスポータ マップを作成し、エクスポータ マップ名を設定し、フロー エクスポータ マップ コンフィ ギュレーション モードを開始します。

#### ステップ **3 destination** *hostname\_or\_IP\_address*

#### 例:

RP/0/RP0/CPU0:router(config-fem)# destination 1.76.31.1

フロー エクスポータ マップに対しエクスポートの宛先を設定します。宛先はホスト名でも IPv4/IPv6 ア ドレスでも構いません。

ステップ **4 dscp** *dscp\_value*

#### 例:

RP/0/RP0/CPU0:router(config-fem)# dscp 10

(任意)エクスポート パケットの Differentiated Services Codepoint(DSCP)値を指定します。*dscp\_value* 引数には、0 ~ 63 の範囲の値を指定します。

#### ステップ **5 source** *type interface-path-id*

#### 例:

RP/0/RP0/CPU0:router(config-fem)# source Loopback 0

送信元インターフェイスを、*type interface-path-id* の形式で指定します。

#### ステップ **6 transport udp** *port*

#### 例:

RP/0/RP0/CPU0:router(config-fem)# transport udp 5999

(任意)UDP パケットの宛先ポートを指定します。*port* には、1024 ~ 65535 の範囲の宛先 UDP ポート 値を指定します。

#### ステップ **7 version v9**

#### 例:

RP/0/RP0/CPU0:router(config-fem-ver)# version v9

(任意)フロー エクスポータ マップ バージョン コンフィギュレーション サブモードを開始します。

#### ステップ **8 options** {**interface-table** | **sampler-table** | **vrf-table**} [**timeout** *seconds*]

#### 例:

RP/0/RP0/CPU0:router(config-fem-ver)# options sampler-table timeout 1800

(任意)サンプラー テーブルのエクスポート タイムアウト値を設定します。*seconds* には、1 ~ 604800 秒の範囲のエクスポート タイムアウト値を指定します。

デフォルトは 1800 秒です。

#### ステップ **9 template** [**data** | **options**] **timeout** *seconds*

#### 例:

RP/0/RP0/CPU0:router(config-fem-ver)# template data timeout 600

(任意)データ パケットのエクスポート期間を設定します。*seconds* には、1 ~ 604800 秒の範囲のエク スポート タイムアウト値を指定します。

#### ステップ **10 commit**

ステップ **11 exit**

#### 例:

RP/0/RP0/CPU0:router(config-fem-ver)# exit

フロー エクスポータ マップ バージョン コンフィギュレーション サブモードを終了します。

#### ステップ **12 exit**

例:

RP/0/RP0/CPU0:router(config)# exit

XR EXEC モードを開始します。

```
ステップ 13 show flow exporter-map map_name
```
#### 例:

RP/0/RP0/CPU0:router# show flow exporter-map expmap-dtxr2

```
Flow Exporter Map : expmap-dtxr2
-------------------------------------------------
Id : 1
DestinationIpAddr : 1.76.31.1
VRFName : default
SourceIfName : Loopback0
SourceIpAddr : 10.200.58.1
DSCP : 10
TransportProtocol : UDP
TransportDestPort : 5999
Export Version: 9
  Common Template Timeout : 1800 seconds
  Options Template Timeout : 1800 seconds
  Data Template Timeout : 600 seconds
  Interface-Table Export Timeout : 1800 seconds
  Sampler-Table Export Timeout : 0 seconds
  VRF-Table Export Timeout : 0 seconds
```
エクスポータ マップ データを表示します。

## 例

次に、NetFlow エクスポート パケットに対してバージョン9 (V9) エクスポート フォーマットを使用する、新 しいフロー エクスポータ マップ「fem1」を作成する例を示します。データ テンプレート フローセットが V9 エクスポート パケットに 10 分ごとに挿入され、オプション インターフェイス テーブル フローセットが V9 エ クスポート パケットに挿入されます。エクスポート パケットは、フロー コレクタの宛先 10.1.1.1 に送信され ます。送信元アドレスは、ループバック0のインターフェイスIPアドレスと同じです。UDP宛先ポートは1024 であり、DSCP 値は 10 です。

```
RP/0/RP0/CPU0:router(config)# flow exporter-map fem1
RP/0/RP0/CPU0:router(config-fem)# destination 10.1.1.1
RP/0/RP0/CPU0:router(config-fem)# source Loopback 0
RP/0/RP0/CPU0:router(config-fem)# transport udp 1024
RP/0/RP0/CPU0:router(config-fem)# dscp 10
RP/0/RP0/CPU0:router(config-fem)# exit
RP/0/RP0/CPU0:router(config-fem)# version v9
RP/0/RP0/CPU0:router(config-fem-ver)# template data timeout 600
RP/0/RP0/CPU0:router(config-fem-ver)# options interface-table
RP/0/RP0/CPU0:router(config-fem-ver)# exit
```
## サンプラー マップの設定

## 手順

#### ステップ **1 configure**

## 例:

RP/0/RSP0/CPU0:router#configure

グローバル コンフィギュレーション モードを開始します。

## ステップ **2 sampler-map** *map\_name*

#### 例:

RP/0/RP0/CPU0:router(config)# sampler-map onein8k RP/0/RP0/CPU0:router(config-sm)#

サンプラー マップを作成し、サンプラー マップ コンフィギュレーション モードを開始します。

## ステップ **3 random 1 out-of** *sampling\_interval*

#### 例:

RP/0/RP0/CPU0:router(config-sm)# **random 1 out-of 8000**

パケットのサンプリングで、サンプリング間隔にランダム モードを使用することを設定します。 *sampling\_interval* 引数には、1 ~ 65535 の範囲の数値を指定します。

(注) 1:1000 パケットのサンプリング間隔がサポートされています。

## ステップ **4 commit**

## ステップ **5 exit**

#### 例:

RP/0/RP0/CPU0:router(config-sm)# exit

サンプラーマップコンフィギュレーションモードを終了し、XRコンフィギュレーションモードを開始し ます。

## ステップ **6 exit**

#### 例:

RP/0/RP0/CPU0:router(config)# exit

モードを終了し、XR EXEC モードを開始します。

#### ステップ **7 show sampler-map** *map\_name*

## 例:

RP/0/RP0/CPU0:router#**show sampler-map onein8k**

Sampler Map : onein8k ------------------------------------------------- Id: 1 Mode: Random (1 out of 8000 Pkts) サンプラー マップ データを表示します。

## 例

次に、65535 個のパケットから 1 個をサンプリングする新しいサンプラー マップ「fsm1」を作成する例を示し ます。

RP/0/RP0/CPU0:router# **sampler-map fsm1** RP/0/RP0/CPU0:router(config-sm)# **random 1 out-of 65535** RP/0/RP0/CPU0:router(config)# **exit**

## モニタ マップの設定

## 手順

#### ステップ **1 configure**

例:

RP/0/RSP0/CPU0:router#configure

グローバル コンフィギュレーション モードを開始します。

## ステップ **2 flow monitor-map** *map\_name*

## 例:

RP/0/RP0/CPU0:router(config)# flow monitor-map fmm-ipv4-dtxr2 RP/0/RP0/CPU0:router(config-fmm)#

モニタ マップを作成し、モニタ マップ名を設定して、フロー モニタ マップ コンフィギュレーション サ ブモードを開始します。

## ステップ **3** 次のいずれかを実行します。

- **recordipv4**
- **recordipv4** [**peeras**]
- **recordipv6**
- **record mpls** [**labels** *number*]
- **record mpls** [**ipv4-fields**] [**labels** *number*]
- **record mpls** [**ipv6-fields**] [**labels** *number*]
- **record mpls** [**ipv4-ipv6-fields**] [**labels** *number*]

## 例:

RP/0/RP0/CPU0:router(config-fmm)# record ipv4

- IPv4、IPv6、または MPLS のフロー レコード マップ名を設定します。
	- **recordipv4** コマンドを使用して、IPv4 のフロー レコード マップ名を設定します。デフォルトでは、 発信元自律システム(AS)番号を収集し、エクスポートします。
	- **recordipv4** [**peer-as**] コマンドを使用して、ピア AS を記録します。ここでは、ピア AS 番号を収集 し、エクスポートします。
- **bgp attribute-download** コマンドが設定されていることを確認します。設定されていないと、 **record ipv4** または **record ipv4 peer-as** コマンドを設定しても AS は収集されません。 (注)
	- **recordipv6** コマンドを使用して、IPv6 のフロー レコード マップ名を設定します。
	- **record mplslabels** コマンドを *number* 引数を指定して使用し、集約するラベルの数を指定します。デ フォルトでは、MPLS対応のNetFlowは、MPLSラベルスタックの上位6個のラベルを集約します。 最大値は 6 です。
	- **record mplsipv4-fields** コマンドを使用して、MPLS 対応 NetFlow で IPv4 フィールドを収集します。
	- **record mplsipv6-fields** コマンドを使用して、MPLS 対応 NetFlow で IPv6 フィールドを収集します。
	- **record mplsipv4-ipv6-fields**コマンドを使用して、MPLS対応NetFlowでIPv4フィールドとIPv6フィー ルドを収集します。

#### ステップ **4 cache entries** *number*

#### 例:

RP/0/RP0/CPU0:router(config-fmm)# cache entries 65535

(任意)フロー キャッシュ中のエントリ数を設定します。*number* 引数には、フロー キャッシュへの格 納を許可するフロー エントリ数を、4096 ~ 1000000 の範囲で指定します。

キャッシュ エントリのデフォルトの数は 65535 です。

#### ステップ **5 cachepermanent**

#### 例:

RP/0/RP0/CPU0:router(config-fmm)# flow monitor-map fmm cache permanent

(任意)フロー キャッシュからのエントリの削除をディセーブルにします。

#### ステップ **6 cache timeout** {**active** *timeout\_value* | **inactive** *timeout\_value* | **update** *timeout\_value*}

#### 例:

RP/0/RP0/CPU0:router(config-fmm)# cache timeout inactive 120

(任意)アクティブ、非アクティブ、アップデート フロー キャッシュ タイムアウト値を設定します。

- 非アクティブ フロー キャッシュのデフォルトのタイムアウト値は 15 秒です。
- アクティブ フロー キャッシュのデフォルトのタイムアウト値は 1800 秒です。

• アップデート フロー キャッシュのデフォルトのタイムアウト値は 1800 秒です。

**update** *timeout\_value* キーワード引数は、パーマネント キャッシュでだけ使用されます。この キーワードは、パーマネント キャッシュからエントリをエクスポートするために使用するタイ ムアウト値を指定します。この例では、エントリはエクスポートされますが、キャッシュに残 ります。 (注)

## ステップ **7 exporter** *map\_name*

例:

RP/0/RP0/CPU0:router(config-fmm)# exporter expmap-dtxr2

エクスポータ マップをモニタ マップに関連付けます。

- (注) 1 つのフロー モニタ マップは、最大 8 つのエクスポータをサポートできます。
- ステップ **8 commit**
- ステップ **9 exit**

#### 例:

```
RP/0/RP0/CPU0:router(config-fmm)# exit
```
フロー モニタ マップ コンフィギュレーション サブモードを終了します。

## ステップ **10 exit**

### 例:

RP/0/RP0/CPU0:router(config)# exit

XR コンフィギュレーション モードを終了します。

## ステップ **11 show flow monitor-map** *map\_name*

#### 例:

```
RP/0/RP0/CPU0:router#show flow monitor-map fmm-ipv4-dtxr2
Flow Monitor Map : fmm-ipv4-dtxr2
-------------------------------------------------
Id: 1RecordMapName: ipv4-raw<br>ExportMapName: expmap-dtxr2
ExportMapName: expmap<br>CacheAgingMode: Normal
CacheAgingMode:
CacheMaxEntries: 65535
CacheActiveTout: 60 seconds
CacheInactiveTout: 120 seconds
CacheUpdateTout: N/A<br>CacheRateLimit: 2000
CacheRateLimit:
```
フロー モニタ マップ データを表示します。

#### 例

次に、新しいフロー モニタ マップ「fmm1」を作成する例を示します。このフロー モニタ マップは、フロー エクスポータ マップ「fem1」を参照し、フロー キャッシュ属性を 10000 キャッシュ エントリに設定します。 キャッシュのアクティブなエントリは、30秒ごとにエージングされ、キャッシュの非アクティブなエントリは 15 秒ごとにエージングされます。このモニタ マップのレコード マップは IPv4 です。

RP/0/RP0/CPU0:router(config)# **flow monitor-map fmm1** RP/0/RP0/CPU0:router(config-fmm)# **record ipv4** RP/0/RP0/CPU0:router(config-fmm)# **exporter fem1** RP/0/RP0/CPU0:router(config-fmm)# **cache entries 10000** RP/0/RP0/CPU0:router(config-fmm)# **cache timeout active 30** RP/0/RP0/CPU0:router(config-fmm)# **cache timeout inactive 15** RP/0/RP0/CPU0:router(config-fmm)# **exit**

## モニタ マップとサンプラー マップの物理インターフェイスへの適用

次の手順を実行して、モニタ マップとサンプラー マップをインターフェイスに適用します。

#### 手順

#### ステップ **1 configure**

#### ステップ **2 interface** *type number*

#### 例:

RP/0/RP0/CPU0:router(config)# interface HundredGigE 0/4/0/8 RP/0/RP0/CPU0:router(config-if)#

インターフェイス コンフィギュレーション モードを開始します。

#### ステップ **3 flow** [**ipv4** | **ipv6** | **mpls**] **monitor** *monitor\_map***sampler** *sampler\_map* {**ingress**}

#### 例:

RP/0/RP0/CPU0:router(config-if)# flow ipv4 monitor fmm sampler fsm ingress

モニタ マップとサンプラー マップをインターフェイスに関連付けます。

(注) 入力モードのみがサポートされます。

IPV4 NetFlow を指定したインターフェイス上でイネーブルにするには、**ipv4** と入力します。IPV6 NetFlow を指定したインターフェイス上でイネーブルにするには、**ipv6** と入力します。MPLS 対応の NetFlow を指 定したインターフェイス上でイネーブルにするには、**mpls** と入力します。

## ステップ **4 commit**

#### 例

次に、フロー モニタ「fmm1」およびサンプラー「fsm1」を HundredGigE 0/3/0/0 インターフェイスの入力方向 に適用する例を示します。

RP/0/RP0/CPU0:router(config)#**interface HundredGigE 0/3/0/0** RP/0/RP0/CPU0:router(config-if)#**flow ipv4 monitor fmm1 sampler fsm1 ingress** RP/0/RP0/CPU0:router(config-if)#**exit**

次に、フロー モニタ「MPLS-IPv6-fmm」およびサンプラー「FSM」を HundredGigE 0/3/0/0 インターフェイス の入力方向に適用する例を示します。

RP/0/RP0/CPU0:router(config)#**interface HundredGigE 0/3/0/0** RP/0/RP0/CPU0:router(config-if)# **flow mpls monitor MPLS-IPv6-fmm sampler FSM ingress** RP/0/RP0/CPU0:router(config-if)#**exit**

## モニタ マップとサンプラー マップのレイヤ **2** バンドル インターフェイスへの適用

次の手順を実行して、モニタ マップとサンプラー マップをレイヤ 2 バンドル インターフェイスに適用します。

#### 手順

## ステップ **1 configure**

#### ステップ **2 interface** *type number*

#### 例:

RP/0/RP0/CPU0:router(config)# interface bundle-ethernet 1 RP/0/RP0/CPU0:router(config-if)#

インターフェイス コンフィギュレーション モードを開始します。

## ステップ **3 flow** [**ipv4** | **ipv6** | **mpls**] **monitor** *monitor\_map***sampler** *sampler\_map* {**ingress**}

#### 例:

RP/0/RP0/CPU0:router(config-if)# flow ipv4 monitor fmm sampler fsm ingress

モニタ マップとサンプラー マップをインターフェイスに関連付けます。

(注) 入力モードのみがサポートされます。

IPV4 NetFlow を指定したインターフェイス上でイネーブルにするには、**ipv4** と入力します。IPV6 NetFlow を指定したインターフェイス上でイネーブルにするには、**ipv6** と入力します。MPLS 対応の NetFlow を指 定したインターフェイス上でイネーブルにするには、**mpls** と入力します。

## ステップ **4 commit**

## 例

次に、フロー モニタ「fmm1」およびサンプラー「fsm1」をバンドル イーサネット 1 インターフェイスの入力 方向に適用する例を示します。

RP/0/RP0/CPU0:router(config)#**interface bundle-ethernet 1** RP/0/RP0/CPU0:router(config-if)#**flow ipv4 monitor fmm1 sampler fsm1 ingress** RP/0/RP0/CPU0:router(config-if)#**exit**

次に、フロー モニタ「MPLS-IPv6-fmm」およびサンプラー「FSM」をバンドル イーサネット 1 インターフェ イスの入力方向に適用する例を示します。

RP/0/RP0/CPU0:router(config)#**interface bundle-ethernet 1** RP/0/RP0/CPU0:router(config-if)# **flow mpls monitor MPLS-IPv6-fmm sampler FSM ingress** RP/0/RP0/CPU0:router(config-if)#**exit**

## **IPFIX** の設定

SP (サービス プロバイダー) クラウドが TenGigabit イーサネットを通じて PE (プロバイダー エッジ) ルータに接続 されている SP-PE 使用例を考えてみましょう。

#### 図 **2 : SP-PE** トポロジ

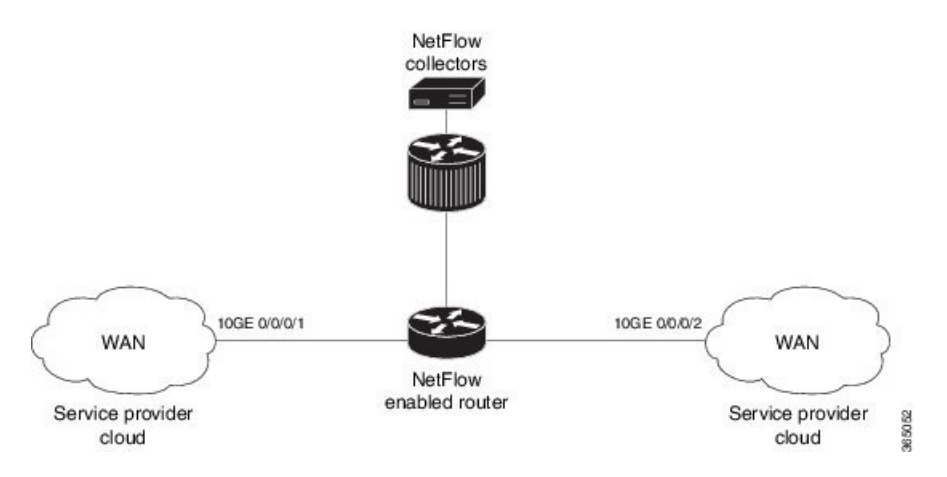

PE ルータで NetFlow を設定するには、次の手順が必要です。

- **1.** エクスポータとして IPFIX を使用したエクスポータ マップの設定
- **2.** モニタ マップの設定
- **3.** サンプラー マップの設定
- **4.** モニタ マップとサンプラー マップのインターフェイスへの適用

#### エクスポータ バージョンとして **IPFIX** を使用したエクスポータ マップの設定

```
flow exporter-map fem_ipfix
destination 10.1.1.1
source Loopback 0
transport udp 1025
exit
```
version ipfix template data timeout 600 options sampler-table exit

## モニタ マップの設定

```
flow monitor-map fmm1
  record ipv4
   option filtered
  exporter fem_ipfix
  cache entries 10000
  cache timeout active 1800
  cache timeout inactive 15
  exit
```
サンプラー マップの設定

## ポリシー マップのインターフェイスへの適用

エクスポータ バージョン IPFIX およびサンプラー マップ **fsm1** で構成されたモニタ マップ **fmm1** を、入力方向の 10GE 0/0/0/1 インターフェイスに適用します。

```
configure
interface 10GE0/0/0/1
 flow ipv4 monitor fmm1 sampler fsm1 ingress
exit
```
#### 確認

**show flow monitor** コマンドを使用して、設定されているエクスポータ バージョンが IPFIX であることを確認します。

RP/0/RP0/CPU0:router# **show flow monitor fmm1 location 0/0/CPU0**

Wed Oct 28 01:58:37.029 EDST

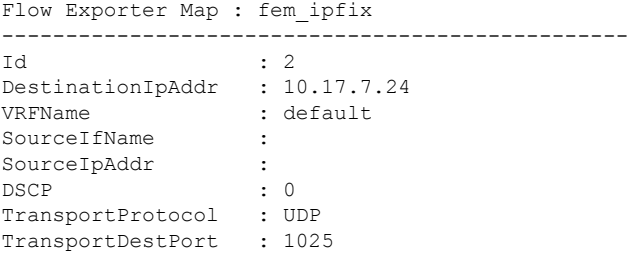

#### **Export Version: IPFIX**

Common Template Timeout : 1800 seconds Options Template Timeout : 1800 seconds Data Template Timeout : 600 seconds Interface-Table Export Timeout : 0 seconds Sampler-Table Export Timeout : 1800 seconds VRF-Table Export Timeout : 0 seconds

## **NetFlow** データのクリア

## 手順

ステップ **1 clear flow exporter** [*exporter\_name*] {**restart** | **statistics**} **location** *node-id*

## 例:

RP/0/RP0/CPU0:router# **clear flow exporter statistics location 0/0/CPU0**

フロー エクスポータ データをクリアします。

エクスポータ統計情報をクリアするには、**statistics** オプションを指定します。指定したノードで現在設定 されているすべてのテンプレートをエクスポートするには、**restart** オプションを指定します。

ステップ **2 clear flow monitor** [*monitor\_name*] **cache** [**force-export** | **statistics**] **location** *node-id*}

#### 例:

RP/0/RP0/CPU0:router# **clear flow monitor cache force-export location 0/0/CPU0**

フロー モニタ データをクリアします。

キャッシュ統計情報をクリアするには、**statistics** オプションを指定します。データをまずキャッシュから サーバにエクスポートし、次にキャッシュからエントリをクリアするには、**force-export**オプションを指定 します。

## **IPv6** フィールドがある **MPLS** パケットの **NetFlow** 収集の設定

### 手順

#### 例:

RP/0/RP0/CPU0:router#configure

グローバル コンフィギュレーション モードを開始します。

## ステップ **2 flow exporter-map** *map\_name*

#### 例:

RP/0/RP0/CPU0:router(config)#flow exporter-map expmap-dtxr2

エクスポータ マップを作成し、エクスポータ マップ名を設定し、フロー エクスポータ マップ コンフィ ギュレーション モードを開始します。

#### ステップ **3 versionv9**

例:

ステップ **1 configure**

RP/0/RP0/CPU0:router(config-fem)#version v9

(任意)フロー エクスポータ マップ バージョン コンフィギュレーション サブモードを開始します。

### ステップ **4 options** {**interface-table** | **sampler-table**} [**timeout** *seconds*]

#### 例:

RP/0/RP0/CPU0:router(config-fem-ver)#options interface-table timeout 300

(任意)インターフェイステーブルまたはサンプラーテーブルのエクスポートタイムアウト値を設定し ます。*seconds* には、1 ~ 604800 秒の範囲のエクスポート タイムアウト値を指定します。インターフェ イス テーブルとサンプル テーブルの両方のデフォルトは 1800 秒です。

インターフェイステーブルとサンプルテーブルの両方のエクスポートタイムアウト値を設定するには、 このステップを 2 回実行する必要があります。

## ステップ **5 template** [**data** | **options**] **timeout** *seconds*

#### 例:

RP/0/RP0/CPU0:router(config-fem-ver)#template data timeout 300

(任意)データ パケットまたはオプション パケットのエクスポート周期を設定します。*seconds* には、1 ~ 604800 秒の範囲のエクスポート タイムアウト値を指定します。

データ パケットとオプション パケットの両方のエクスポート周期を設定するには、このステップを 2 回 実行する必要があります。

#### ステップ **6 exit**

#### 例:

/CPU0:router(config-fem-ver)#exit

フロー エクスポータ マップ バージョン コンフィギュレーション モードを終了し、フロー エクスポータ マップ コンフィギュレーション モードを開始します。

#### ステップ **7 transport udp** *port*

#### 例:

RP/0/RP0/CPU0:router(config-fem)#transport udp 12515

(任意)UDP パケットの宛先ポートを指定します。*port* には、1024 ~ 65535 の範囲の宛先 UDP ポート 値を指定します。

#### ステップ **8 source** *type interface-path-id*

#### 例:

RP/0/RP0/CPU0:router(config-fem)#source Loopback0

送信元インターフェイスを、*type interface-path-id* の形式で指定します。

### ステップ **9 destination** *hostname\_or\_IP\_address*

#### 例:

RP/0/RP0/CPU0:router(config-fem)#destination 170.1.1.11

フロー エクスポータ マップに対しエクスポートの宛先を設定します。宛先はホスト名でも IPv4/IPv6 ア ドレスでも構いません。

#### ステップ **10 exit**

#### 例:

RP/0/RP0/CPU0:router(config-fem)#exit

フローエクスポータマップコンフィギュレーションモードを終了し、XRコンフィギュレーションモー ドを開始します。

#### ステップ **11 flow monitor-map** *map\_name*

#### 例:

RP/0/RP0/CPU0:router(config)#flow monitor-map MPLS-IPv6-fmm

モニタ マップを作成し、モニタ マップ名を設定して、フロー モニタ マップ コンフィギュレーション サ ブモードを開始します。

#### ステップ **12 record mpls** [**ipv4-ipv6-fields**] [**labels** *number*]

#### 例:

RP/0/RP0/CPU0:router(config-fmm)#record mpls ipv6-fields labels 3

IPv4、IPv6、または MPLS のフロー レコード マップ名を設定します。**ipv4-ipv6-fields** キーワードを使用 し、MPLS 対応 NetFlow で IPv4 フィールドと IPv6 フィールドを収集します。

## ステップ **13 exporter** *map\_name*

#### 例:

RP/0/RP0/CPU0:router(config-fmm)#exporter exp1

エクスポータ マップをモニタ マップに関連付けます。

(注) 1 つのフロー モニタ マップは、最大 8 つのエクスポータをサポートできます。

#### ステップ **14 cache entries** *number*

#### 例:

RP/0/RP0/CPU0:router(config-fmm)#cache entries 65535

(任意)フロー キャッシュ中のエントリ数を設定します。*number* 引数には、フロー キャッシュへの格 納を許可するフロー エントリ数を、4096 ~ 1000000 の範囲で指定します。

キャッシュ エントリのデフォルトの数は 65535 です。

## ステップ **15 cache timeout** {**active** *timeout\_value* | **inactive** *timeout\_value* | **update** *timeout\_value*}

#### 例:

RP/0/RP0/CPU0:router(config-fmm)#cache timeout inactive 120

(任意)アクティブ、非アクティブ、アップデート フロー キャッシュ タイムアウト値を設定します。

• 非アクティブ フロー キャッシュのデフォルトのタイムアウト値は 15 秒です。

- アクティブ フロー キャッシュのデフォルトのタイムアウト値は 1800 秒です。
- アップデート フロー キャッシュのデフォルトのタイムアウト値は 1800 秒です。
- (注) **inactive** および **active** キーワードは、パーマネント キャッシュには適用されません。
- **update**キーワードは、パーマネントキャッシュでだけ使用されます。このキーワードは、パー マネント キャッシュからエントリをエクスポートするために使用するタイムアウト値を指定し ます。この例では、エントリはエクスポートされますが、キャッシュに残ります。 (注)

#### ステップ **16 cachepermanent**

#### 例:

RP/0/RP0/CPU0:router(config-fmm)#flow monitor-map fmm cache permanent

(任意)フロー キャッシュからのエントリの削除をディセーブルにします

## ステップ **17 exit**

## 例:

RP/0/RP0/CPU0:router(config-fmm)#exit

フロー モニタ マップ コンフィギュレーション サブモードを終了します。

## ステップ **18 sampler-map** *map\_name*

#### 例:

RP/0/RP0/CPU0:router(config)#sampler-map fsm RP/0/RP0/CPU0:router(config-sm)#

サンプラー マップを作成し、サンプラー マップ コンフィギュレーション モードを開始します。

## ステップ **19 random 1 out-of** *sampling\_interval*

### 例:

RP/0/RP0/CPU0:router(config-sm)#random 1 out-of 65535

パケットのサンプリングで、サンプリング間隔にランダム モードを使用することを設定します。 *sampling\_interval* 引数には、1 ~ 65535 の範囲の数値を指定します。

### ステップ **20 exit**

#### 例:

RP/0/RP0/CPU0:router(config-sm)#**exit**

サンプラー マップ コンフィギュレーション モードを終了し、XR コンフィギュレーション モードを開始 します。

#### ステップ **21 interface** *type number*

#### 例:

RP/0/RP0/CPU0:router(config)#interface HundredGigE 0/3/0/0 RP/0/RP0/CPU0:router(config-if)#

インターフェイス コンフィギュレーション モードを開始します。

## ステップ **22 flow** [**ipv4** | **ipv6** | **mpls**] **monitor** *monitor\_map***sampler** *sampler\_map* {**ingress**}

#### 例:

RP/0/RP0/CPU0:router(config-if)#flow ipv4 monitor MPLS-IPv6-fmm sampler fsm ingress

モニタ マップとサンプラー マップをインターフェイスに関連付けます。

IPV4NetFlowを指定したインターフェイス上でイネーブルにするには、**ipv4**と入力します。IPV6NetFlow を指定したインターフェイス上でイネーブルにするには、**ipv6** と入力します。MPLS 対応の NetFlow を 指定したインターフェイス上でイネーブルにするには、**mpls** と入力します。

### ステップ **23 commit**

#### ステップ **24 exit**

#### 例:

RP/0/RP0/CPU0:router(config-if)# exit

イーサネットインターフェイスのインターフェイスコンフィギュレーションサブモードを終了します。

## ステップ **25 exit**

#### 例:

RP/0/RP0/CPU0:router(config)# exit

XR コンフィギュレーション モードを終了します。

## ステップ **26 show flow monitor-map** *map\_name*

#### 例:

RP/0/RP0/CPU0:router#show flow monitor-map MPLS-IPv6-fmm

Flow Monitor Map : MPLS-IPv6-fmm -------------------------------------------------  $Id: 1$ RecordMapName: ipv4-raw ExportMapName: expmap-dtxr2 CacheAgingMode: Normal CacheMaxEntries: 65535 CacheActiveTout: 60 seconds CacheInactiveTout: 120 seconds CacheUpdateTout: N/A CacheRateLimit: 2000 RP/0/RP0/CPU0:ios#

フロー モニタ マップ データを表示します。

## ステップ **27 show flow exporter-map** *map\_name*

#### 例:

```
RP/0/RP0/CPU0:router#show flow exporter-map expmap-dtxr2
Flow Exporter Map : expmap-dtxr2
-------------------------------------------------
Id : 1
DestinationIpAddr : 170.1.1.11
VRFName : default
SourceIfName : Loopback0
SourceIpAddr : 10.200.58.1
DSCP : 10
TransportProtocol : UDP
TransportDestPort : 12515
Export Version: 9
  Common Template Timeout : 300 seconds
  Options Template Timeout : 300 seconds
  Data Template Timeout : 600 seconds
   Interface-Table Export Timeout : 300 seconds
  Sampler-Table Export Timeout : 0 seconds
  VRF-Table Export Timeout : 0 seconds
```
エクスポータ マップ データを表示します。

## 例

この設定では、IPv4 ペイロードがある MPLS トラフィックが収集されます。

```
RP/0/RP0/CPU0:router(config)#flow monitor-map MPLS-IPv4-fmm
RP/0/RP0/CPU0:router(config-fmm)#record mpls IPv4-fields labels 3
RP/0/RP0/CPU0:router(config-fmm)#cache permanent
RP/0/RP0/CPU0:router(config-fmm)#exit
RP/0/RP0/CPU0:router(config)#interface HundredGigE 0/3/0/0
RP/0/RP0/CPU0:router(config-if)#flow mpls monitor MPLS-IPv4-fmm sampler fsm ingress
```
この設定では、IPv6 ペイロードがある MPLS トラフィックが収集されます。

```
RP/0/RP0/CPU0:router(config)#flow monitor-map MPLS-IPv6-fmm
RP/0/RP0/CPU0:router(config-fmm)# record mpls IPv6-fields labels 3
RP/0/RP0/CPU0:router(config-fmm)#cache permanent
RP/0/RP0/CPU0:router(config-fmm)#exit
RP/0/RP0/CPU0:router(config)#interface HundredGigE 0/3/0/0
RP/0/RP0/CPU0:router(config-if)#flow mpls monitor MPLS-IPv6-fmm sampler fsm ingress
```
次に、IPv6 フィールドのある MPLS パケットを収集するように NetFlow モニタを設定する例を示します。

```
RP/0/RP0/CPU0:router#config
RP/0/RP0/CPU0:router(config)#flow exporter-map exp1
RP/0/RP0/CPU0:router(config-fem)#version v9
RP/0/RP0/CPU0:router(config-fem-ver)#options interface-table timeout 300
RP/0/RP0/CPU0:router(config-fem-ver)#options sampler-table timeout 300
RP/0/RP0/CPU0:router(config-fem-ver)#template data timeout 300
RP/0/RP0/CPU0:router(config-fem-ver)#template options timeout 300
RP/0/RP0/CPU0:router(config-fem-ver)#exit
RP/0/RP0/CPU0:router(config-fem)#transport udp 12515
RP/0/RP0/CPU0:router(config-fem)#source Loopback0
RP/0/RP0/CPU0:router(config-fem)#destination 170.1.1.11
RP/0/RP0/CPU0:router(config-fmm)#exit
```

```
RP/0/RP0/CPU0:router(config)#flow monitor-map MPLS-IPv6-fmm
RP/0/RP0/CPU0:router(config-fmm)#record mpls ipv6-fields labels 3
RP/0/RP0/CPU0:router(config-fmm)#exporter exp1
RP/0/RP0/CPU0:router(config-fmm)#cache entries 10000
RP/0/RP0/CPU0:router(config-fmm)#cache permanent
RP/0/RP0/CPU0:router(config-fmm)#exit
```
RP/0/RP0/CPU0:router(config)#**sampler-map FSM** RP/0/RP0/CPU0:router(config-sm)#**random 1 out-of 65535** RP/0/RP0/CPU0:router(config-sm)# **exit** RP/0/RP0/CPU0:router(config)#**interface HundredGigE 0/3/0/0** RP/0/RP0/CPU0:router(config-if)#**flow mpls monitor MPLS-IPv6-fmm sampler FSM ingress**

この設定では、IPv6 フィールドと IPv4 フィールドの両方がある MPLS トラフィックが収集されます。

RP/0/RP0/CPU0:router(config)#**flow monitor-map MPLS-IPv4-IPv6-fmm** RP/0/RP0/CPU0:router(config-fmm)# **record mpls IPv4-IPv6-fields labels 3** RP/0/RP0/CPU0:router(config-fmm)#**cache permanent** RP/0/RP0/CPU0:router(config-fmm)#**exit** RP/0/RP0/CPU0:router(config)#**interface HundredGigE 0/3/0/0** RP/0/RP0/CPU0:router(config-if)#**flow mpls monitor MPLS-IPv4-IPv6-fmm sampler fsm ingress**

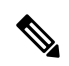

<span id="page-31-0"></span>(注) フロー レコードは、バージョン 9 のフォーマットでエクスポートされます。

# その他の参考資料

ここでは、インターフェイスの設定に関連する参考資料を示します。

#### 関連資料

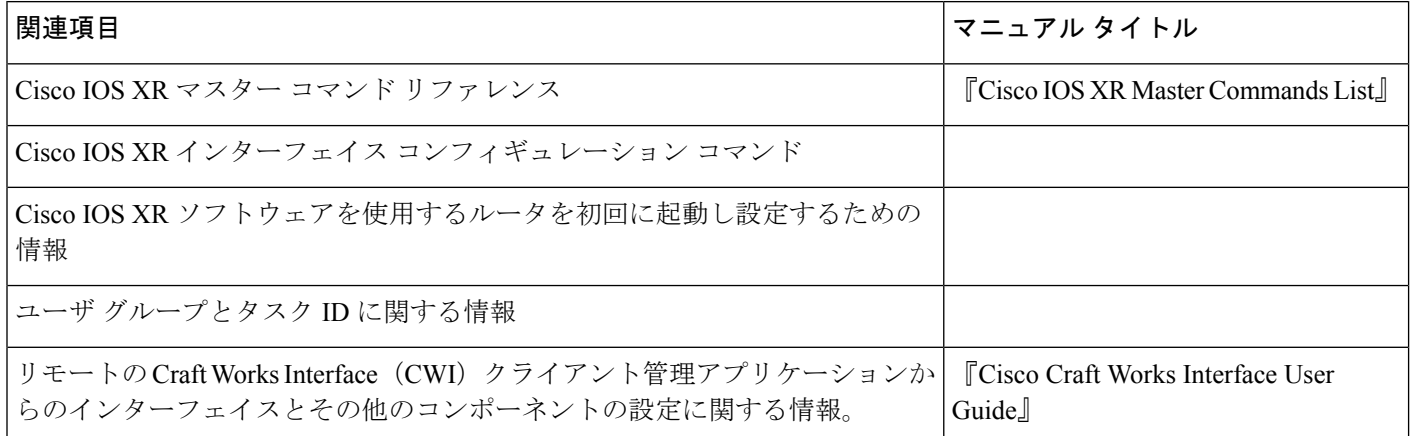

## 標準

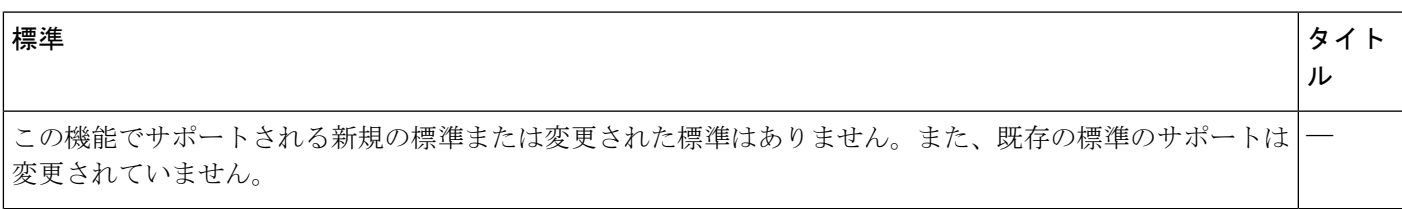

## **MIB**

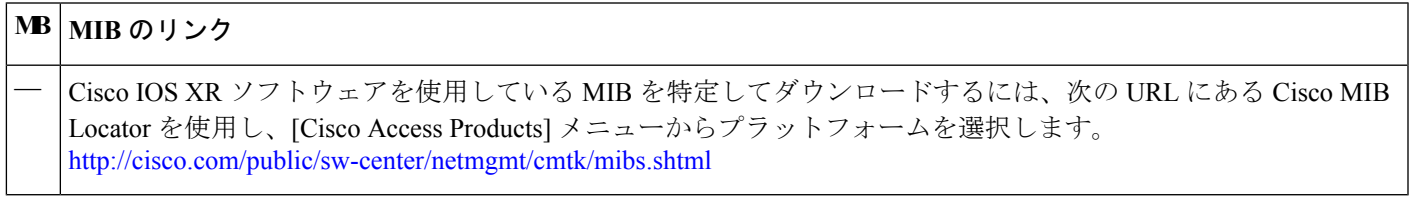

## **RFC**

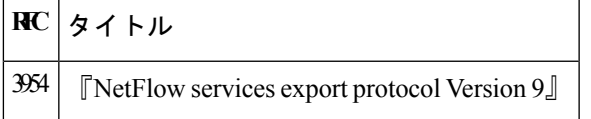

シスコのテクニカル サポート

このマニュアルに記載されている仕様および製品に関する情報は、予告なしに変更されることがあります。このマニュアルに記載されている表現、情報、および推奨事 項は、すべて正確であると考えていますが、明示的であれ黙示的であれ、一切の保証の責任を負わないものとします。このマニュアルに記載されている製品の使用は、 すべてユーザ側の責任になります。

対象製品のソフトウェア ライセンスおよび限定保証は、製品に添付された『Information Packet』に記載されています。添付されていない場合には、代理店にご連絡くだ さい。

The Cisco implementation of TCP header compression is an adaptation of a program developed by the University of California, Berkeley (UCB) as part of UCB's public domain version of the UNIX operating system.All rights reserved.Copyright © 1981, Regents of the University of California.

ここに記載されている他のいかなる保証にもよらず、各社のすべてのマニュアルおよびソフトウェアは、障害も含めて「現状のまま」として提供されます。シスコおよ びこれら各社は、商品性の保証、特定目的への準拠の保証、および権利を侵害しないことに関する保証、あるいは取引過程、使用、取引慣行によって発生する保証をは じめとする、明示されたまたは黙示された一切の保証の責任を負わないものとします。

いかなる場合においても、シスコおよびその供給者は、このマニュアルの使用または使用できないことによって発生する利益の損失やデータの損傷をはじめとする、間 接的、派生的、偶発的、あるいは特殊な損害について、あらゆる可能性がシスコまたはその供給者に知らされていても、それらに対する責任を一切負わないものとしま す。

このマニュアルで使用している IP アドレスおよび電話番号は、実際のアドレスおよび電話番号を示すものではありません。マニュアル内の例、コマンド出力、ネット ワークトポロジ図、およびその他の図は、説明のみを目的として使用されています。説明の中に実際のアドレスおよび電話番号が使用されていたとしても、それは意図 的なものではなく、偶然の一致によるものです。

Cisco and the Cisco logo are trademarks or registered trademarks of Cisco and/or its affiliates in the U.S. and other countries.To view a list of Cisco trademarks, go to this URL: [https://www.cisco.com/go/trademarks.](https://www.cisco.com/go/trademarks)Third-party trademarks mentioned are the property of their respective owners.The use of the word partner does not imply a partnership relationship between Cisco and any other company.(1721R)

© 2018 Cisco Systems, Inc. All rights reserved.

【注意】シスコ製品をご使用になる前に、安全上の注意( **www.cisco.com/jp/go/safety\_warning/** )をご 確認ください。本書は、米国シスコ発行ドキュメントの参考和訳です。リンク情報につきましては、 日本語版掲載時点で、英語版にアップデートがあり、リンク先のページが移動**/**変更されている場合が ありますことをご了承ください。あくまでも参考和訳となりますので、正式な内容については米国サ イトのドキュメントを参照ください。また、契約等の記述については、弊社販売パートナー、または、 弊社担当者にご確認ください。

@2008 Cisco Systems, Inc. All rights reserved. Cisco, Cisco Systems、およびCisco Systems ロゴは、Cisco Systems, Inc.またはその関連会社の米国およびその他の一定の国における登録商標または商標です。 本書類またはウェブサイトに掲載されているその他の商標はそれぞれの権利者の財産です。 「パートナー」または「partner」という用語の使用はCiscoと他社との間のパートナーシップ関係を意味するものではありません。(0809R) この資料の記載内容は2008年10月現在のものです。 この資料に記載された仕様は予告なく変更する場合があります。

# ahah CISCO.

#### シスコシステムズ合同会社

〒107-6227 東京都港区赤坂9-7-1 ミッドタウン・タワー http://www.cisco.com/jp お問い合わせ先:シスコ コンタクトセンター 0120-092-255 (フリーコール、携帯·PHS含む) 電話受付時間:平日 10:00~12:00、13:00~17:00 http://www.cisco.com/jp/go/contactcenter/